## **DESENVOLVIMENTO DE UMA FERRAMENTA COMPUTACIONAL EM AMBIENTE MATLAB PARA AUXÍLIO AO ENSINO DE SISCOM**

**Amanda Abreu Menezes, Flavio Ferreira Lima –** *Faculdade de Negócios e Tecnologias da Informação - FACNET* **Humberto Abdalla Junior, Lúcio Martins Silva, Antonio José Martins Soares –** *Universidade de Brasília - UnB*

*RESUMO:* O ensino de sistemas de comunicações, SisCom, nos cursos de graduação é um grande desafio, devido à carga excessiva de teoria e principalmente de laboratórios que não representam detalhes da teoria. No entanto, a disciplina é primordial na formação dos engenheiros de telecomunicações. Assim, a metodologia de ensino utilizada em sala de aula é fundamental para despertar o interesse pelo assunto. Com o avanço da engenharia de software e da popularização dos computadores, atualmente, é possível desenvolver ferramentas que auxiliam o docente na aplicação de novas metodologias em sala de aula. Portanto, uma Ferramenta Computacional em Ambiente Matlab para Auxilio ao Ensino de SisCom está sendo proposto, com o intuito de auxiliar na aprendizagem de sistemas de comunicações. O ambiente é composto de quatro módulos de maneira a contemplar todo o conteúdo ministrado na disciplina. Neste trabalho somente um modulo, referente a modulação em amplitude, é implementado e analisado.

*ABSTRACT:* The teaching of communication systems, SisCom, in undergraduate courses is a great challenge because of the excessive load of theory and especially in laboratories that don't represent details about theory studied in classroom. However, this subject is essential in the formation of telecommunication engineers. Thus, the teaching methodology used in the classroom is key to awaken interest in the subject. With the advancement of software engineering and the popularization of computers is currently possible to develop tools that aid professor with new implementing methodologies in the classroom. Hence, a Computational Tool in Matlab Environment for the Teaching of SisCom Assistance is being proposed, in order to help how to learn communications systems. The environment is composed of four modules in order to cover all the content taught in the discipline. In this paper only one module, referring to amplitude modulation is implemented and analyzed.

*PALAVRAS-CHAVE:* Sistemas de Comunicações; Telecomunicações; Ensino; MatLab; Modulação Analógica e Modulação Digital.

*KEYWORDS:* Communication System; Telecommunication; Teaching; MatLab; Analog Modulation and Digital Modulation.

*Artigo Original* Recebido em: 02/12/2010 Avaliado em: 14/02/2014 Publicado em: 28/04/2014

*Publicação* Anhanguera Educacional Ltda.

*Coordenação* Instituto de Pesquisas Aplicadas e Desenvolvimento Educacional - IPADE

*Correspondência* Sistema Anhanguera de Revistas Eletrônicas - SARE rc.ipade@anhanguera.com

# **1. INTRODUÇÃO**

Atualmente o processo de ensino aprendizagem vem passando por grandes alterações, principalmente dos recursos utilizados pelos docentes no processo de ensino aprendizagem. Isso se deve a informatização das faculdades e universidades, e principalmente da popularização dos computadores. Assim, é possível que o aluno tenha melhor aproveitamento em sala de aula, devido à utilização de ferramentas que consolidam o aprendizado.

A disciplina de Sistema de Comunicações – SisCom, é considerada uma das mais importantes e complexa na formação do engenheiro de telecomunicações. Pois consiste no entendimento da transmissão e recepção da informação, através de técnicas de modulações e multiplexações. Atualmente, existem diversas publicações que propõe ferramentas para auxilio no aprendizado de tópicos isolados da disciplina de SisCom ou de outras disciplinas (CARVALHO, A. S.; BARONE, D. A. C.; ZARO, M. A, 2009), (CAMAPUM, J. F.; AMARAL, E. R.; GARCIA, F. A, 2006), (GUIMARÃES, H. A.; ELSNER, F. F.; ALCALDE, V.H. C, 2004). No entanto, não existe uma proposta que consolida todos os tópicos pertinentes a disciplina. Portanto, com o intuito de sanar essa necessidade, a Anhanguera Educacional S.A através de sua unidade em Brasilia-DF, Faculdade de Negócios e Tecnologias da Informação -FACNET, está desenvolvendo uma ferramenta para o aprendizado da disciplina de SisCom, programa para auxiliar o aprendizado em sala de aula e de uso doméstico, como forma de corroborar os resultados encontrados pelos alunos.

De maneira a contemplar todo o conteúdo ministrado na disciplina, o ambiente proposto é divido em quatro grupos e onze módulos. O primeiro módulo, denominado de Análise Espectral é dividido em Série de Fourier e Filtros Digitais. O segundo módulo, chamado de Modulação de Onda Contínua Analógica, que consiste das modulações AM e FM e suas derivações, e Modulação Digital que englobam as modulações ASK - *Amplitude Shift Keying*, QAM - *Quadrature Amplitude* Modulation, FSK - *Frequency Shift Keying*, PSK - *Phase Shift Keying*, DPSK - *Differential Phase Shift Keying*, QPSK - *Quadrature Phase-Shift Keying*, MSK - *Minimum Shift Keying*, GMSK - *Gaussian Minimum Shift Keying* e OFDM - *Orthogonal Frequency Division Multiplexing*. O terceiro grupo, denominado de Modulação de Pulsos Analógica que aborda as codificações PAM - *Pulse Amplitude M*odulation, PPM, PWM, e a Codificada que refere-se as codificações PCM, DPCM e DM. Por fim, o último grupo que consiste nas Técnicas de Múltiplo Acesso TDMA, FDMA, CDMA e WCDMA.

Portanto, com o ambiente em desenvolvimento, este artigo apresenta a implementação do primeiro Módulo, Modulação Analógica em Amplitude, ou seja, modulação AM. Assim, o trabalho está organizado em quatro seções, na primeira estão apresentados os motivos e objetivos do artigo, contextualizando-o. Na segunda seção encontra-se a descrição das modulações AM, AM DSB-SC, SSB e VSB, destacando seu desenvolvimento matemático e suas restrições de aplicações práticas. Na terceira seção, por sua vez, são apresentados os resultados das implementações do primeiro módulo, com ênfase na visualização do processo de modulação e demodulação, no domínio do tempo e da freqüência.

Por fim, conclusões gerais e perspectivas de trabalhos futuros serão apresentadas na última seção.

## **2. MODULAÇÃO EM AMPLITUDE**

Modulação é o processo pelo qual alguma característica (amplitude, freqüência ou fase) de uma portadora (sinal senoidal de freqüência f hertz) é variada de acordo com uma onda modulante (sinal de informação, de banda básica). O resultado do processo de modulação é um sinal passa-faixa que é denominada onda modulada, e que transporta a informação contida na onda modulante. Do ponto de vista espectral, a modulação realiza uma translação da informação da banda básica para uma faixa do espectro em torno da freqüência da portadora, f. (LATHI, B.P, 1998).

O propósito da modulação é adequar o sinal de informação (de banda básica) às características de um canal passa-faixa, ou possibilitar a multiplexação por divisão de freqüência de vários sinais de informação. No caso de transmissão em canal não guiado, a modulação possibilita diminuir o tamanho das antenas transmissoras e receptoras, ressaltando que o tamanho físico das antenas está relacionado com o comprimento de onda, pela Equação (1).

$$
\lambda = \frac{c}{f} \tag{1}
$$

onde: λ é o comprimento de onda; c a velocidade da luz no ar  $(3x10^8 \text{ m/s})$  e f a freqüência do sinal em Hz. Assim, quando maior a freqüência menor será o tamanho físico da antena, e vice versa. Por exemplo, para transmitir um sinal de áudio que está na faixa 0 a 20 kHz, seria necessária uma antena de aproximadamente15 km, tornando o seu uso inviável.

No contexto de comunicações, a motivação primária para a modulação é facilitar a transmissão de um sinal contendo informação em um canal de comunicação, com uma faixa passante determinada. Na modulação de onda continua, isto é possível variandose a amplitude ou o ângulo da forma de onda da portadora. Assim, pode-se classificar a modulação de onda continua analógica em duas famílias genéricas: modulação em amplitude e modulação em ângulo. Neste artigo é detalhada e implementada a modulação em amplitude, que pode ser classificada em quatro tipos (HAYKIN, S., 2008). O Quadro 1 lista os nomes dessas técnicas e mostra o espectro e a largura espectral dos sinais modulados gerados por cada uma delas (JÚNIOR, H. A et al).

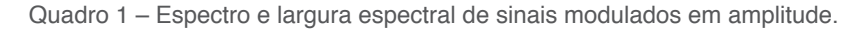

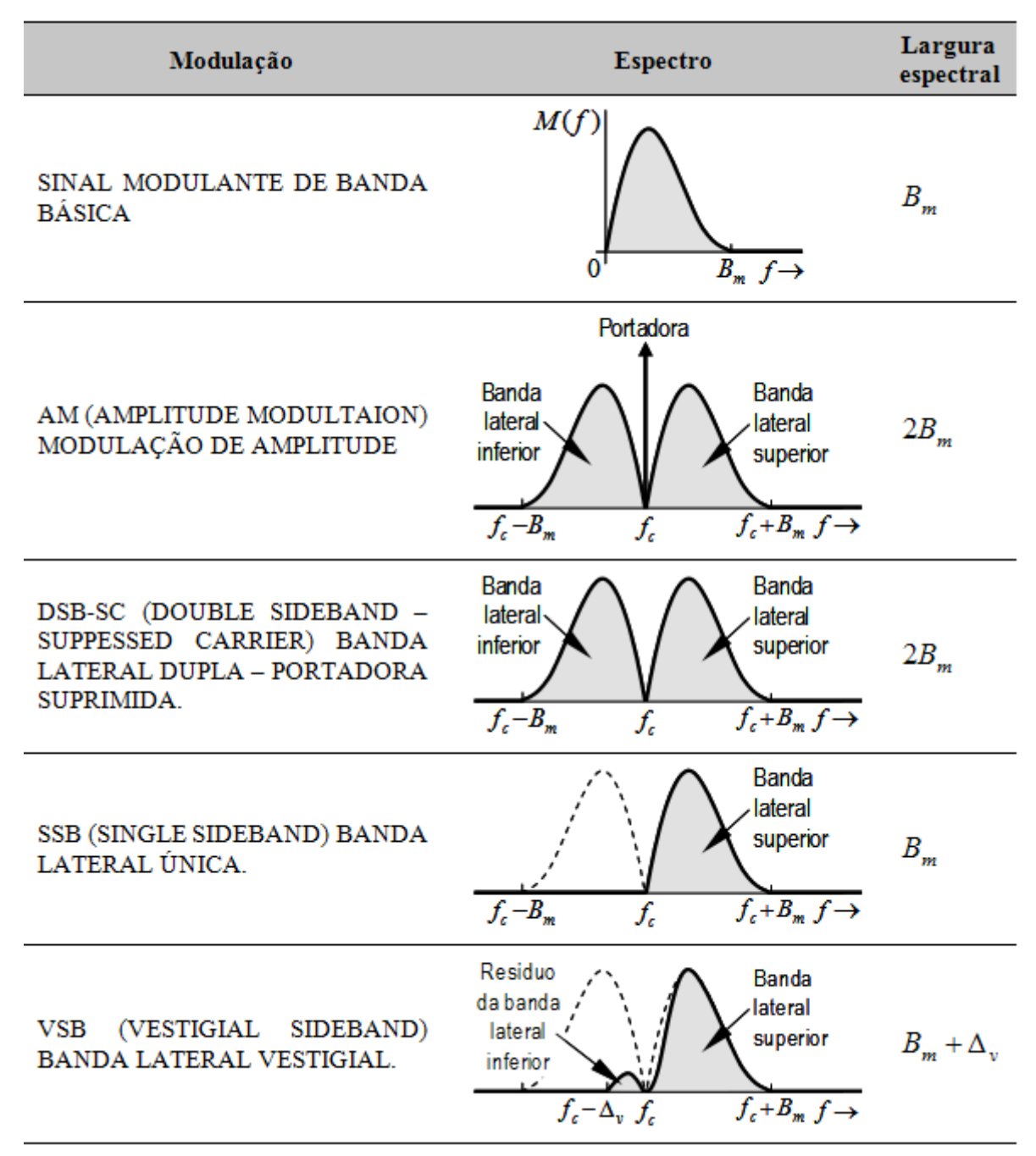

#### **2.1. Modulação em Amplitude - AM**

No processo de modulação existem três conceitos que devem ser bem compreendidos para facilitar o entendimento, são eles: sinal mensagem ou sinal contendo a informação, sinal da portadora e sinal modulador. Sinal mensagem é o sinal que contém a informação a ser transmitida, por exemplo, voz e áudio em banda básica. Sinal da portadora é o sinal responsável por transportar a mensagem a ser transmitida, por exemplo, a freqüência de uma emissora de rádio AM operando na freqüência de 980 kHz. Neste caso, a mensagem em banda básica (0 a 20 kHz) está sendo transportada do transmissor até o receptor por uma freqüência de 980 kHz. Sinal modulador é o sinal da portadora com a informação.

Portanto, a modulação em amplitude é formalmente definida como o processo pelo qual o valor médio da amplitude da onda portadora c(t) é variado linearmente com o sinal de mensagem m(t). Sendo a onda portadora senoidal definida pela Equação (2).

$$
c(t) = A_c \cos(2\pi f_c t) \tag{2}
$$

Assim, um sinal modulado em amplitude (AM) pode, portanto, ser descrito como uma função do tempo usando (LATHI, B.P, 1998):

$$
s_M(t) = A_c \left[ 1 + k_a m(t) \right] \cos(2\pi f_c t) \tag{3}
$$

ou

$$
s_M(t) = A_c \cos(2\pi f_c t) + A_c k_a m(t) \cos(2\pi f_c t)
$$
\n(4)

onde: A<sub>c</sub> é a amplitude de pico da portadora (volt ou ampere); f<sub>c</sub> a freqüência da portadora (hertz); m(t) o sinal modulante de banda básica (volt ou ampere);  $k_a$  a sensibilidade do modulador AM. O primeiro termo do lado direito na Equação (4) refere-se à portadora destacada e o segundo as bandas laterais.

Da Equação (4) pode-se observar que ao desligar o sinal mensagem m(t), o sinal modulante é igual ao sinal da portadora, ou seja, a portadora permanece inalterada. Conclui-se que a amplitude de  $s_{AM}(t)$  é variada em torno do valor  $A_{c'}$  linearmente com o sinal modulante m(t). No domínio da freqüência, transformada de Fourier, a Equação (4) é representada por (COUH, L. W II 2001)

$$
S_M(f) = \frac{A_c}{2} [\delta(f - f_c) + \delta(f + f_c)] + \frac{k_a A_c}{2} [M(f - f_c) + M(f + f_c)]
$$
(5)

onde M(f) é a transformada de Fourier (ou espectro) de m(t). A Figura 1 mostra, em forma estilizada, o espectro  $S_{AM}(f)$  do sinal AM. O primeiro termo do lado direito na Equação (5) refere-se a portadora destacada e o segundo as bandas laterais.

Na modulação AM, a informação contida no sinal de mensagem m(t) está presente somente no envelope, o qual é definido como a amplitude da onda modulada sAM(t). As partes inferior e superior do envelope transportam a mesma mensagem m(t), denominadas de envoltórias inferiores e superiores do sinal modulado, Figura 2.

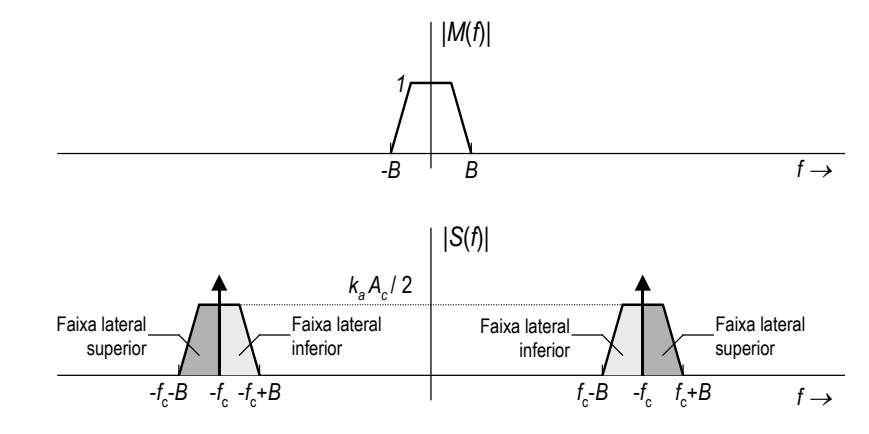

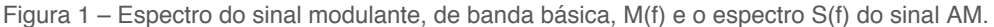

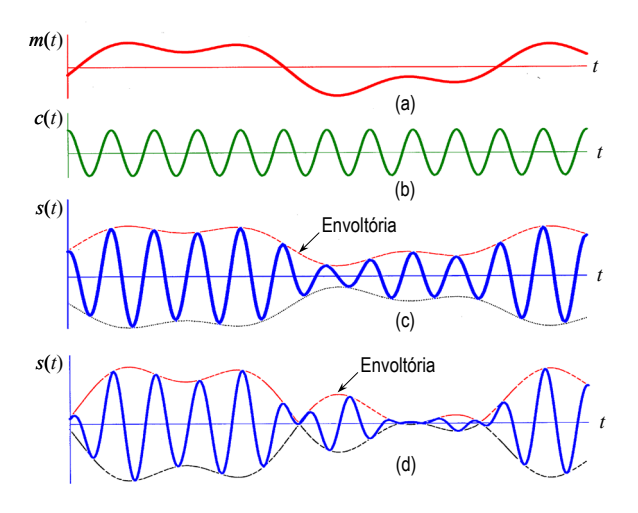

Figura 2 – Modulação AM: (a) sinal modulante; (b) portadora; (c) sinal AM não sobremodulado; (d) sinal AM sobremodulado.

No entanto, duas condições devem ser satisfeitas para assegurar a presença do sinal mensagem m(t) nas envoltórias (LATHI, B.P, 1998), (HAYKIN, S., 2008): na primeira, a amplitude k<sub>a</sub>m(t) tem que ser sempre menor do que a unidade, ou seja, |k<sub>a</sub>m(t)|< 1, para todo t e, na segunda a freqüência da portadora  $\mathrm{f}_{\mathrm{c}}$  tem que ser  $\,$ muito maior do que a maior componente de freqüência W do sinal de mensagem  $m(t)$ , ou seja,  $f_c \gg W$ . A variável W é denominada de largura de faixa da mensagem. Se a segunda condição não for satisfeita, um envelope não pode ser visualizado, e, portanto não detectado, satisfatoriamente.

A intensidade, ou profundidade, de uma modulação AM é representada por um parâmetro denominado índice de modulação, µ, que é definido geralmente como a razão entre a amplitude de pico do sinal mensagem e a amplitude de pico da portadora. Para um sinal modulante senoidal, o índice de modulação é dado por (COUH, L. W II 2001)

$$
\mu = \frac{A_m}{A_c} \tag{6}
$$

No entanto, três índices são usualmente definidos:

a) Índice de modulação positiva.

$$
\mu_{+} = \frac{A_{\max} - A_c}{A_c} = \max[k_a m(t)]
$$
\n(7)

b) Índice de modulação negativa.

$$
\mu_{+} = \frac{A_c - A_{\min}}{A_c} = -\min[k_a m(t)]
$$
\n(8)

c) Índice de modulação.

$$
\mu_{+} = \frac{\mu_{+} - \mu_{-}}{2} = \frac{A_{\text{max}} - A_{\text{min}}}{2A_c} \tag{9}
$$

onde

$$
A_{\max} = \max\{A_c[1 + k_a m(t)]\} \qquad e \qquad A_{\min} = \min\{A_c[1 + k_a m(t)]\} \qquad (10)
$$

O índice de modulação normalmente é expresso como uma porcentagem e é chamada modulação percentual, sendo que

$$
\mu(\%) = \mu * 100\% \tag{11}
$$

A Figura 3 mostra graficamente o que representa  $A_{\text{max}}$  e  $A_{\text{min}}$  e o sinal AM resultante quando µ≤1 e quando >1. Notar que se µ≤1, isto é, se  $\min\{k_{a}m(t)\}$ ≥ -1, para todo t, então a envoltória, a(t), do sinal modulado s(t) é dada por

$$
a(t) = |A_c[1 + k_a m(t)]| = A_c[1 + k_a m(t)] \quad \text{para} \quad \mu_- \le 1 \tag{12}
$$

Os moduladores AMs utilizados pelas emissoras de rádio geram sinais do tipo mostrado na Figura 3(d), quando ocorre sobremodulação. Portanto, durante o período de sobremodulação, o sinal é anulado. Isso faz com que o sinal gerado ocupe uma banda maior que 2B, sendo B a largura de banda do sinal modulante — veja o Quadro 1.

O sinal AM mostrado na Figura 3(a) tem um índice de modulação  $\mu$  < 1, enquanto que aquele mostrado na Figura 3(c) tem  $\mu$  > 1. A grande diferença entre esses dois sinais AM está na forma de demodulá-los. O sinal AM da Figura 3(a) pode ser demodulado por um circuito simples denominado detector de envoltória, enquanto que o sinal AM da Figura 3(c) precisa ser demodulado usando-se um circuito mais complexo denominado detector coerente ou detector síncrono. Na prática, a técnica AM é utilizada sempre com um índice de modulação  $\mu$ <sub>s</sub>  $\leq$  1. A radiodifusão sonora nas faixas de onda média, onda tropical e onda curta é a principal aplicação que utiliza a modulação AM.

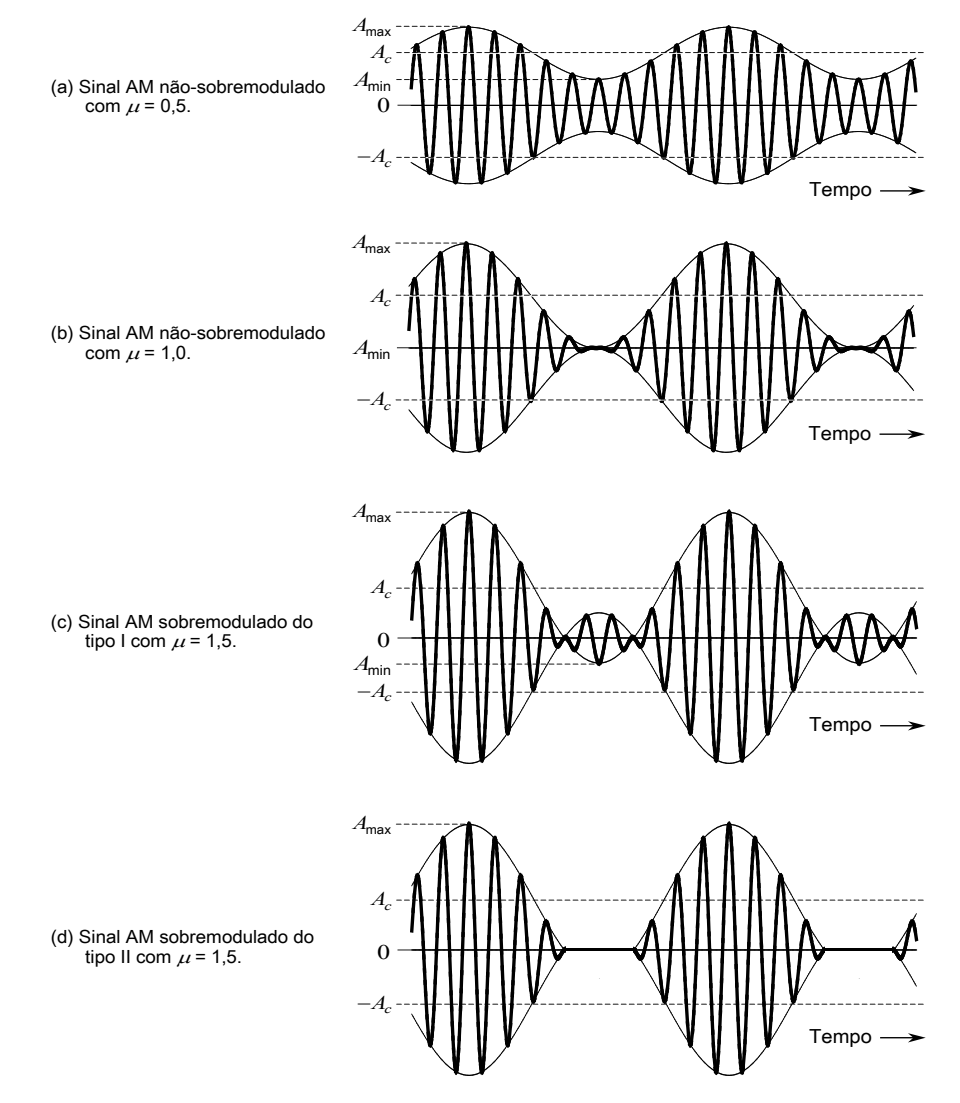

Figura 3 – Sinais AMs para diferentes índices de modulação e sinal modulante senoidal.

### **2.2. Sinal Modulante Senoidal**

Se m(t) contém um único componente de frequência, ou um único tom, isto é, se

$$
m(t) = A_m \cos(2\pi f_m t) \tag{13}
$$

então o sinal AM correspondente é dado por (BERNARD, S, 2001)

$$
s(t) = A_c \left[ 1 + k_a A_m \cos(2\pi f_m t) \right] \cos(2\pi f_c t)
$$
\n(14)

Nesse caso,  $max[m(t)] = min[m(t)] = A_m e$ , portanto,

$$
\mu = \mu_{+} = \mu_{-} = k_a A_m \tag{15}
$$

logo,

$$
s(t) = A_c \cos(2\pi f_c t) + A_b \cos[2\pi (f_c - f_m)t] + A_b \cos[2\pi (f_c + f_m)t]
$$
 (16)

onde

$$
\mu = \frac{2A_{b1}}{A_c} \tag{17}
$$

portanto, o índice de modulação pode ser expresso da seguinte forma:

$$
\mu = \frac{2E_{b1}}{E_c} \tag{18}
$$

sendo,  $E_c$ o valor eficaz, ou r.m.s, do primeiro termo do lado direito da Equação 16 e,  $E_b$  o valor eficaz do segundo ou terceiro termo do lado direito da Equação 16, que podem ser cálculos da seguinte maneira:

$$
E_c = \frac{A_c}{\sqrt{2}}
$$
 e  $E_{b_l} = \frac{A_{b_l}}{\sqrt{2}}$  (19)

### **2.3. Métodos de Medição do Índice de Modulação**

O índice de modulação de um sinal AM pode ser medido de várias formas, três delas são:

- Usando um osciloscópio pode-se medir os valores de  $A_{min}$  e  $A_{max}$ , diretamente na forma de onda do sinal modulado s(t), e usar a Equação 6 para calcular o valor de qualquer dos índices de modulação. Esse método é impreciso para índices de modulação muito pequenos.
- Os valores de  $A_{min}$  e  $A_{max}$  podem ser medidos usando o método do trapézio. Aplica-se a onda modulada no eixo vertical do osciloscópio e uma amostra da onda modulante no eixo horizontal (o osciloscópio deve estar no modo XviaB). Se a envoltória de s(t) e a onda modulante estiverem em fase, aparecerá na tela do osciloscópio uma figura cujo contorno tem a forma de um trapézio como mostra a Figura 4. Os valores de  $A_{min}$  e  $A_{max}$  podem ser medidos como indicado naquela figura. Caso a(t) e m(t) estejam defasadas, ou se µ>1, ou se a modulação apresenta distorção (não é linear), a figura observada terá uma das formas mostradas na Figura 5. O inconveniente desse método é que ele requer a disponibilidade de uma amostra do sinal modulante em fase com a envoltória do sinal modulado.
- Usando um analisador de espectro pode-se medir as amplitudes das faixas laterais e da portadora. Com essas medidas, pode-se usar a Equação 18 para determinar µ. Esse método propicia boa precisão mesmo quando o índice de modulação é muito pequeno.

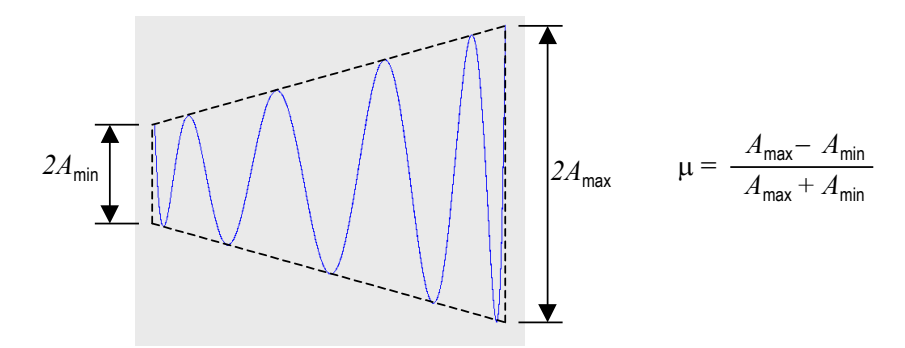

Figura 4 - Cálculo do índice de modulação pelo método do trapézio.

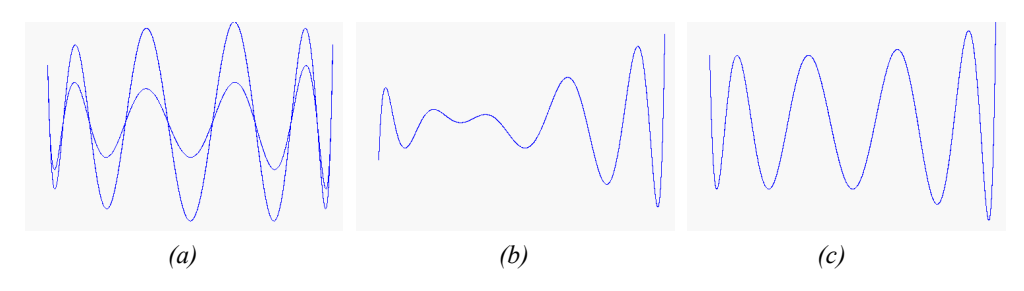

Figura 5 - Figuras obtidas com o método do trapézio quando (a) m(t) e a(t) estão defasados, (b)  $\mu$  > 1, e (c) a modulação apresenta distorção (não é linear)

#### **2.4. Eficiência da Modulação AM**

Eficiência da modulação (η), é definida como a percentagem da potência total de s(t) que transporta informação. No caso da modulação AM, tem-se

$$
\eta = \frac{P_{b\,l}}{P_s} * 100\% = \frac{P_{b\,l}}{P_c + P_b} * 100\tag{20}
$$

onde,  $\text{P}_{\text{s}}$  é a potência média total de s(t),  $\text{P}_{\text{c}}$  a potência média da portadora e,  $\text{P}_{\text{bl}}$  a potência média das bandas laterais. Portanto, pode-se demonstrar que

$$
\eta = \frac{\mu^2}{2 + \mu^2} * 100\% \tag{21}
$$

Caso o sinal modulante seja senoidal, pode-se demonstrar que

$$
\eta = \frac{\mu^2}{2 + \mu^2} * 100\% \tag{22}
$$

Quando µ≤1, que é geralmente o caso de interesse, a eficiência do AM é muito pequena, menor que 30%. Quando m(t) é senoidal e μ=1, obtém-se η=33,33%, Equação 22. A máxima eficiência que pode ser conseguida com  $\mu$ =1 e η=50%, obtida somente quando m(t) é uma onda quadrada. Aumentando µ, aumenta-se η. Contudo, se µ>1, não é possível recuperar a informação, m(t), usando um detector de envoltória e, neste caso, a modulação AM perde a sua principal vantagem.

#### **2.5. Modulação DSB-SC**

O sinal DSB-SC pode ser descrito matematicamente como

$$
s(t) = A_c m(t) \cos(2\pi f_c t)
$$
\n(23)

O Quadro 1 ilustra essa técnica de modulação. O sinal DSB-SC é equivalente a um sinal AM que teve a portadora destacada suprimida. Como está mostrado no Quadro 1, a largura espectral de um sinal DSB-SC é de  $2B_m$  hertz, onde  $B_m$  é a largura espectral do sinal modulante m(t). Ou seja, a largura espectral de um sinal DSB-SC é igual à de um sinal AM. Assim, se o sinal modulante tiver uma largura espectral de 5 kHz, ambos os sinais AM e DSB-SC requerirão uma banda de transmissão com largura de 10 kHz.

A grande vantagem da técnica DSB-SC em relação à técnica AM é a economia de potência de transmissão que é conseguida com a supressão da portadora. No sinal AM, a portadora destacada pode conter em torno de 75% da potência total do sinal. Apesar disso, essa portadora não carrega informação, que fica nas bandas laterais.

A grande desvantagem da técnica DSB-SC em relação à técnica AM é o fato de que um sinal DSB-SC somente pode ser demodulado por um detector coerente. Para realizar a chamada demodulação coerente, esse tipo de detector (ou demodulador) tem que gerar localmente um sinal cossenoidal com freqüência igual a da portadora utilizada no transmissor, coerência de freqüência, como também a fase desse sinal deve ser muito próxima da fase que a portadora teria na entrada do detector caso ela tivesse sido transmitida.

A técnica DSB-SC não é utilizada como modulação principal em nenhuma aplicação relevante. Ela é usada principalmente como uma técnica auxiliar para, por exemplo, multiplexar sinais de banda básica que posteriormente modularão uma portadora usando uma outra técnica de modulação. Uma aplicação desse tipo da técnica DSB-SC é no esquema de transmissão de áudio estereofônico usado pelas emissoras de rádio FM.

### **2.6. Modulação SSB**

O sinal SSB é gerado suprimindo de um sinal DSB-SC a sua banda lateral inferior ou a superior — veja ilustração mostrada no Quadro 1. Essa supressão pode ser feita passandose o sinal DSB-SC por um filtro passa-faixa com banda passante apropriada. Devido à supressão de uma das bandas laterais, a largura espectral de um sinal SSB é de apenas B hertz, ou seja, a metade da largura espectral de um sinal AM ou DSB-SC. Essa é a grande vantagem da técnica SSB.

Para demodular um sinal SSB é preciso usar um detector coerente, assim como no caso de um sinal DSB-SC. Contudo, a precisão da freqüência do sinal cossenoidal gerado localmente pelo receptor não é tão crítica para SSB quanto para DSB-SC. Uma desvantagem da técnica SSB é que o sinal modulante tem que ter uma lacuna em seu espectro nas vizinhanças da freqüência zero. Caso contrário, o filtro passa-faixa não conseguirá suprimir uma das bandas laterais sem afetar a outra. A técnica SSB é utilizada por várias aplicações, entre elas comunicação militar, de taxistas e de radioamadores.

### **2.7. Modulação VSB**

A técnica VSB foi concebida para contornar a dificuldade que se tem para gerar um sinal SSB quando o sinal modulante possui componentes significativos de freqüências próximas de zero. Um exemplo desse tipo de sinal são os sinais de vídeo. Na realidade, foi à radiodifusão de sinais de vídeo, TV, que motivou o desenvolvimento da técnica VSB. Por um lado, esses sinais não permitiam o uso da técnica SSB e, por outro, eles exigiriam uma banda de transmissão muito larga caso fosse usada a técnica DSB-SC ou AM.

Com a técnica VSB, uma das bandas laterais é preservada quase intacta, enquanto que da outra banda lateral é deixado apenas um resíduo ou vestígio — veja ilustração mostrada no Quadro 1. A geração de um sinal VSB é similar à geração de um sinal SSB. Gera-se um sinal DSB-SC e usando um filtro passa-faixa remove-se quase completamente uma das faixas laterais desse sinal, enquanto que a outra banda lateral é preservada quase integralmente. A vantagem é que, desse modo, o filtro passa faixa utilizado não precisa ter uma resposta de freqüência com exigências críticas.

A grande aplicação da técnica VSB é na radiodifusão de sinais de vídeo em sistemas de TV. Nesse caso, é transmitido juntamente com o sinal VSB uma portadora de alta potência para que a demodulação possa ser feita usando-se um detector de envoltória; ou seja, não é preciso usar detector coerente.

# **3. IMPLEMENTAÇÃO**

O ambiente Matlab® é uma ferramenta de linguagem de programação muito utilizado no âmbito acadêmico, principalmente no desenvolvimento de pesquisas, em virtude da facilidade proporcionada pelas funções, toolbox, que o acompanha. No entanto, nesse projeto, a utilização de toolbox foram evitadas, com o intuito de mostrar ao aluno a lógica empregada no desenvolvimento de cada função utilizada no ambiente.

Portanto, o ambiente para auxilio ao ensino de SisCom está sendo implementado utilizando a ferramenta MatLab, através de sua interface GUIs, do inglês *Graphical User Interface* (SMITH, S. T., 2006), (MARCHAND, P.; HOLLAND O. T., 1996). Esse tipo de interface permite ao usuário interagir com o software através de botões, campos de textos, gráficos e menus, possibilitando uma melhor iteratividade entre ambiente de aprendizagem e usuário.

A Figura 6, ilustra a tela principal do ambiente de aprendizagem, que é composta por cinco menus, sendo quatro as grandes áreas da disciplina de SiCom, Análise Espectral, Modulação de Onda Continua, Modulação de Pulsos e Técnicas de Múltiplo Acesso. Através desses menus o usuário poderá escolher a grande área de interesse e conseqüentemente as sub áreas, como ilustra a Figura 7, através das modulações AM, AMDSB-SC, SSB e VSB.

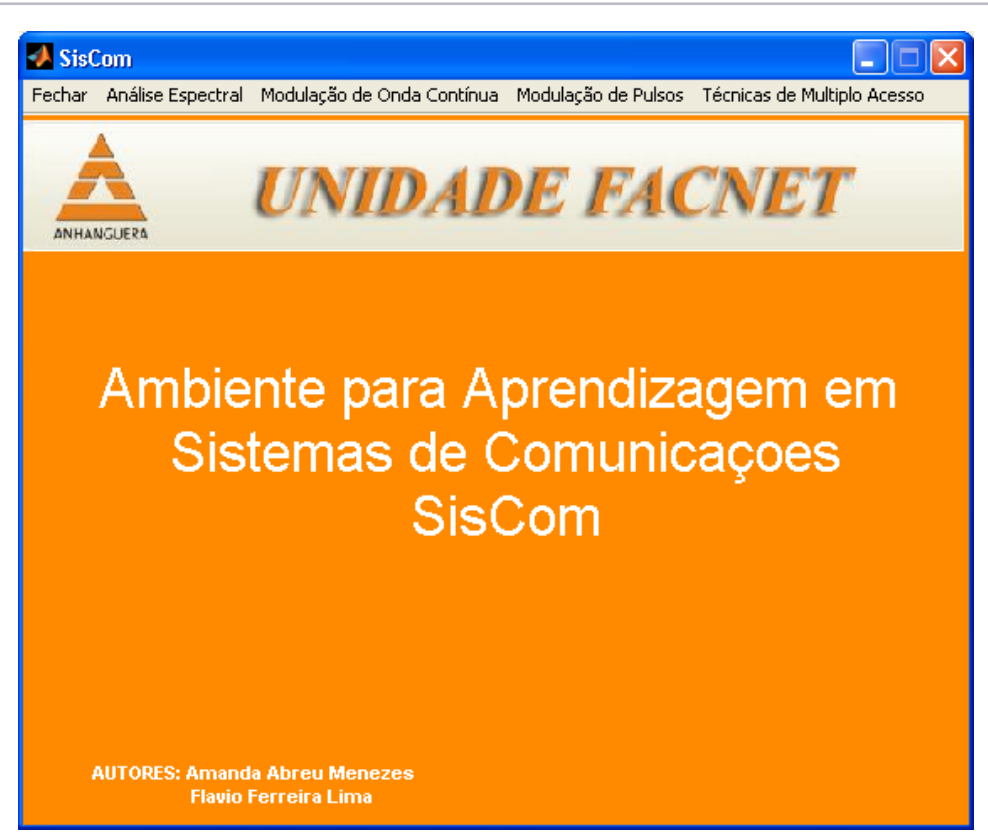

Figura 6 – Tela principal do ambiente para aprendizado.

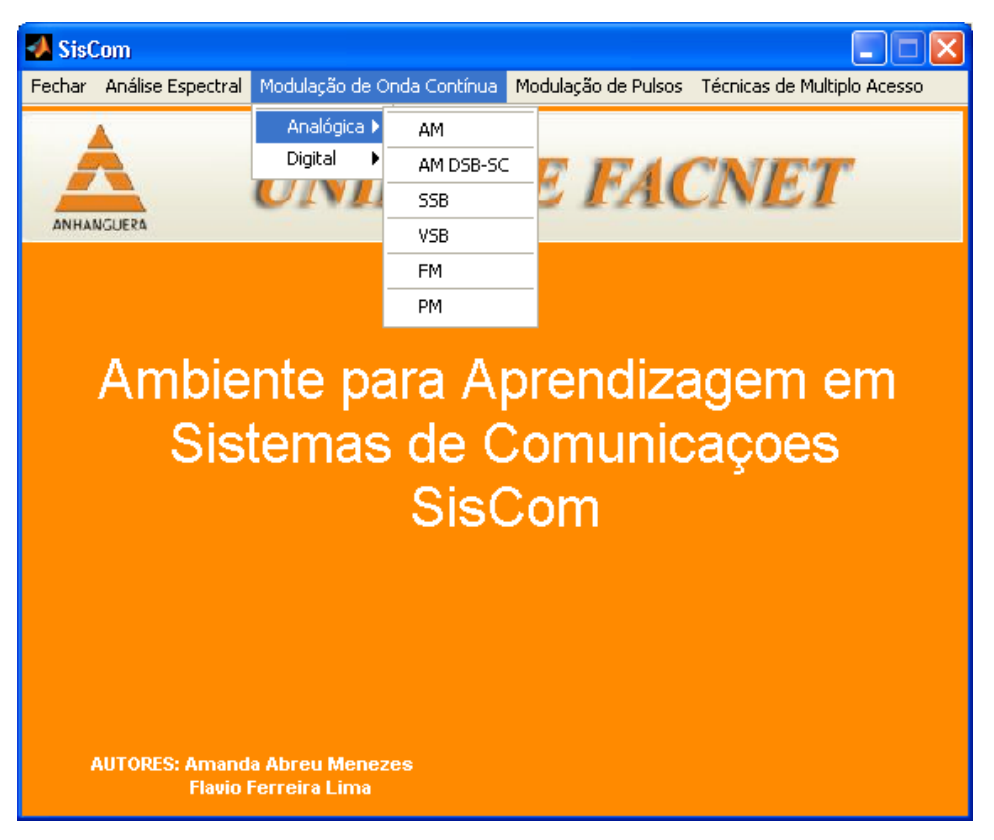

Figura 7 – Tela principal do ambiente acessando as subáreas.

#### **3.1. Resultados**

Em virtude da grande quantidade de combinações possíveis entre as modulações em amplitude, os resultados aqui apresentados serão somente os referentes a modulação AM, ficando a critério do leitor contatar os autores e, solicitar uma cópia do software verificando os demais tipos de modulações.

A Figura 8 ilustra a tela referente ao sub menu da modulação AM. Todas as opções possíveis no processo de transmissão estão disponíveis, são elas: freqüência do sinal mensagem, freqüência de amostragem, freqüência do sinal da portadora, índice de modulação e a presença ou não de ruído Gaussiano no canal de transmissão. Como resultado, o aluno poderá observar a forma de onda do sinal mensagem, sinal da portadora, sinal modulado e seus respectivos espectros de freqüências.

O ambiente também proporciona uma interatividade do aluno com os conceitos teóricos abordados em sala de aula. Na escolha inadequada dos parâmetros, o software irá mostrar uma mensagem alertando do valor incorreto, e em seguida, a revisão dos conceitos daquele parâmetro. Por exemplo, na escolha incorreta do valor da freqüência de amostragem, que deve sempre ser maior ou igual a duas vezes o valor da maior freqüência presente no sinal mensagem, teorema de Nyquist.

As Figuras 8 e 9 ilustram o processo de modulação AM, transmissão e recepção respectivamente. Na transmissão, foi utilizado como sinal mensagem ou modulante uma senoidal de 2 Hz, e uma portadora de 20 Hz. Neste caso, considerando o teorema de Nyquist, a freqüência de amostragem foi de 400 Hz. Como resultado, tem-se o sinal modulado e os espectros dos sinais mensagem e modulado. Na recepção, Figura 10, é possível verificar que o sinal foi demodulado corretamente. Isto deve se principalmente a dois fatos, o primeiro está relacionado com a escolha do índice de modulação do lado da transmissão, que neste caso é de 0.5 e, o segundo devido ausência de ruído.

A mesma simulação pode se vista na Figura 10, considerando a presença de ruído, com 5 dB de relação entre sinal e ruído. Neste caso, observa-se que o mesmo sinal transmitido na Figura 8 não é factível de recepção, em virtude da mudança das características do canal. Assim, o sinal recebido e bem diferente do transmitido, ou seja, na prática isto pode ser observado com chiados presentes no áudio. Portanto, o aluno poderá ter a sensação visual dos conceitos dos ruídos presentes em um canal, conteúdo ministrado em sala de aula, e as considerações que deverão ser feitas no momento do planejamento de um sistema de comunicação.

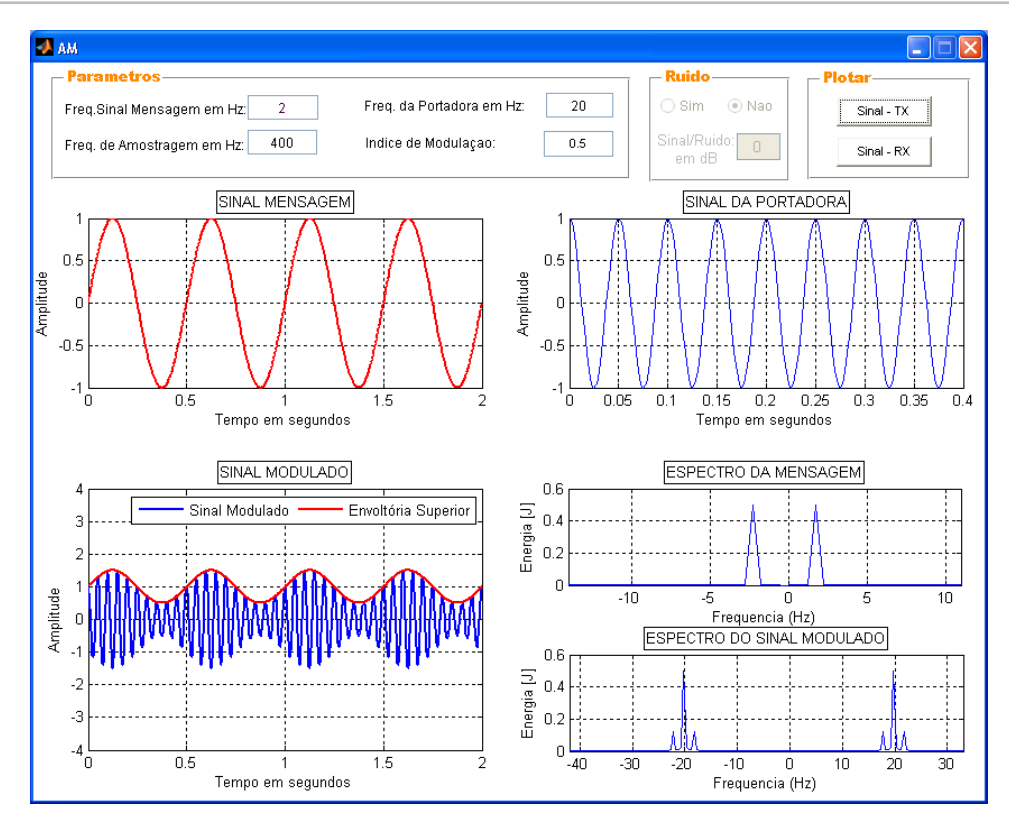

Figura 8 – Modulação AM com índice de modulação igual a 0.5, do lado da transmissão.

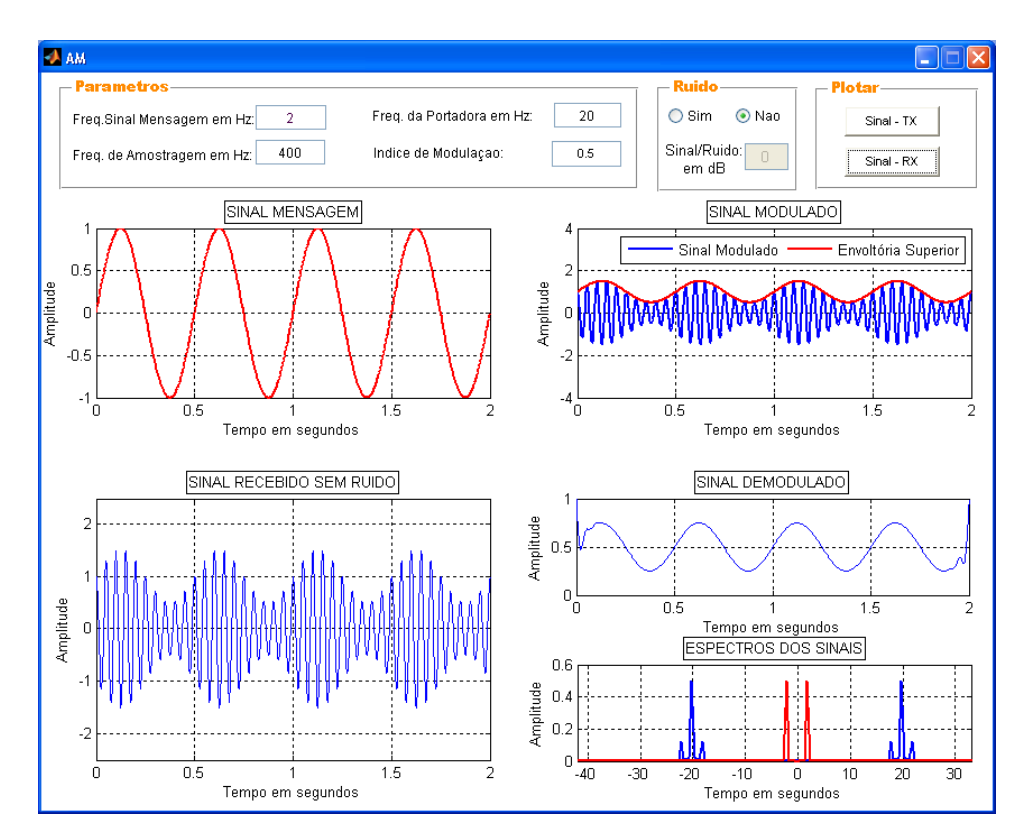

Figura 9 – Modulação AM com índice de modulação igual a 0.5, do lado da recepção, sem ruído.

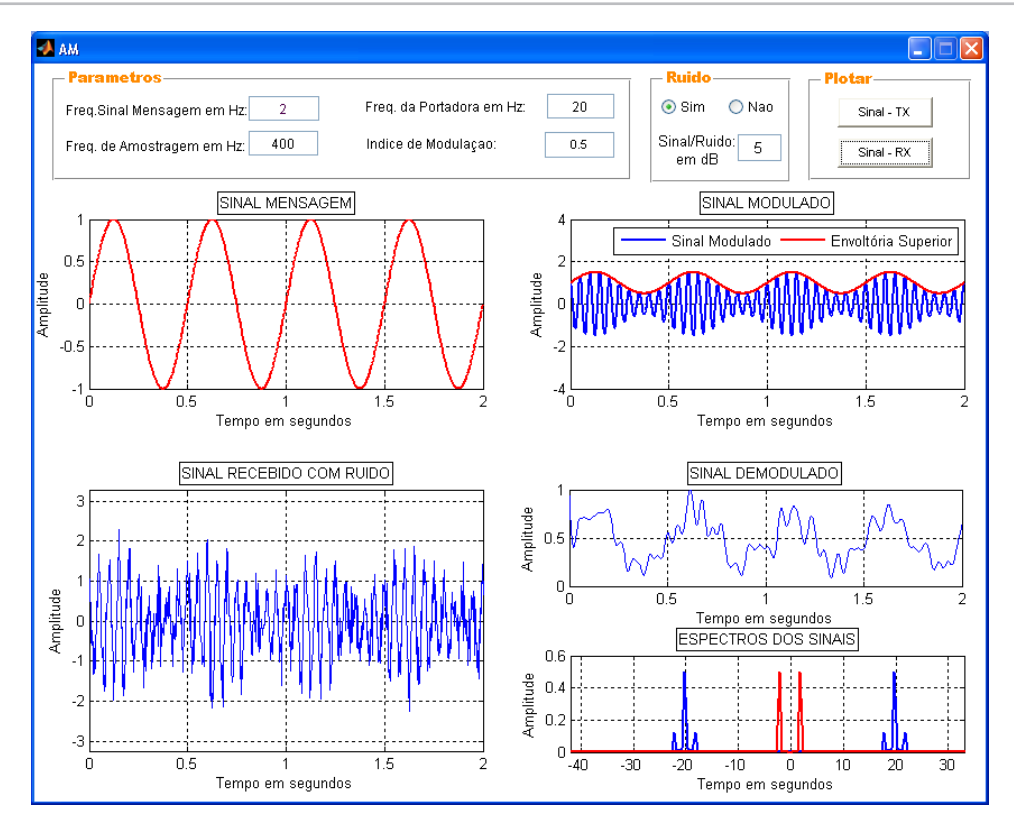

Figura 10 – Modulação AM com índice de modulação igual a 0.5, do lado da recepção, com ruído.

## **4. CONSIDERAÇÕES FINAIS**

Neste trabalho, foi apresentado um estudo das modulações em amplitude, de maneira mais rigorosa, abordando todos os aspectos matemáticos que envolvem o processo. Isso permitiu alcançar os resultados iniciais no desenvolvimento da ferramenta computacional em ambiente matlab para auxilio ao ensino de SisCom. O estado atual do aplicativo permite utilizá-lo no inicio do curso da disciplina, facilitando a compreensão do principio da modulação analógica.

Como trabalho futuro, os demais módulos deverão ser implementados e, conseqüentemente como objetivo final, deseja-se um software didático que contempla todo o conteúdo da disciplina de SisCom.

### **REFERÊNCIAS**

CAMAPUM, J. F.; AMARAL, E. R.; GARCIA, F. A**. Desenvolvimento de uma ferramenta computacional em ambiente matlab para auxílio ao ensino de processamento digital de imagens**. Anais do XXXIV Congresso Brasileiro de Ensino de Engenharia, p. 1537 – 1550, 2006.

GUIMARÃES, H. A.; ELSNER, F. F.; ALCALDE, V.H. C. **Ambiente de experimentação em manipulação robótica usando uma estação robótica educacional e programação matlab** - XV Congresso Brasileiro de Automática, CBA 2004.

CARVALHO, A. S.; BARONE, D. A. C.; ZARO, M. A. **Uma plataforma tecnolgica para o ensino de engenharia de controle**. Revista Novas Tecnologias na Educação, Dezembro, n. 3, v. 7, 2009.

LATHI, B.P. **Modern Digital and Analog Communication Systems**. 3 ed. New York: Oxford University Press, 1998.

HAYKIN, S. **Sistemas de Comunicação**. 4 ed. São Paulo: Editora Bookman, 2008.

JÚNIOR, H. A et al. **Fundamentos de Sistemas de Comunicações**. 1 ed. Brasília: Editora Faculdade de Tecnologia/UnB, 2009.

COUH, L. W II. **Digital and Analog Communication Systems**. 6 ed. New Jersey: Prentice Hall Publishing, 2001.

BERNARD, S. **Digital Communications Fundamentals And Applications**. 2 ed. New York Prentice Hall Publishing, 2001.

SMITH, S. T. **MatLab Advanced GUI Development**. 1 ed. Indianapolis: Dog Ear Publishing, 2006.

MARCHAND, P. ; HOLLAND O. T. **Graphics and GUIs With MATLAB**. 3 ed. London:. Chapman & Hall/CRC Edition, 1996.